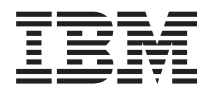

**IBM Systems - iSeries iSeries** ナビゲーター アプリケーション管理

バージョン *5* リリース *4*

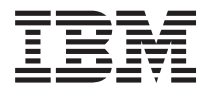

**IBM Systems - iSeries iSeries** ナビゲーター アプリケーション管理

バージョン *5* リリース *4*

### - ご注意 -

本書および本書で紹介する製品をご使用になる前に、 27 [ページの『特記事項』に](#page-32-0)記載されている情 報をお読みください。

本書は、i5/OS (プロダクト番号 5722-SS1) のバージョン 5、リリース 4、モディフィケーション 0 に適用されま す。また、改訂版で断りがない限り、それ以降のすべてのリリースおよびモディフィケーションに適用されます。こ のバージョンは、すべての RISC モデルで稼働するとは限りません。また CISC モデルでは稼働しません。 本マニュアルに関するご意見やご感想は、次の URL からお送りください。今後の参考にさせていただきます。 http://www.ibm.com/jp/manuals/main/mail.html なお、日本 IBM 発行のマニュアルはインターネット経由でもご購入いただけます。詳しくは http://www.ibm.com/jp/manuals/ の「ご注文について」をご覧ください。

(URL は、変更になる場合があります)

お客様の環境によっては、資料中の円記号がバックスラッシュと表示されたり、バックスラッシュが円記号と表示さ れたりする場合があります。

 原 典: IBM Systems - iSeries iSeries Navigator Application Administration Version 5 Release 4

発 行: 日本アイ・ビー・エム株式会社

担 当: ナショナル・ランゲージ・サポート

#### 第1刷 2006.2

この文書では、平成明朝体™W3、平成明朝体™W7、平成明朝体™W9、平成角ゴシック体™W3、平成角ゴシック体™ W5、および平成角ゴシック体™W7を使用しています。この(書体\*)は、(財)日本規格協会と使用契約を締結し使用し ているものです。フォントとして無断複製することは禁止されています。

注∗ 平成明朝体™W3、平成明朝体™W2、平成的 → 平成角ゴシック体™W3、 平成角ゴシック体™W5、平成角ゴシック体™W7

**© Copyright International Business Machines Corporation 1998, 2005. All rights reserved.**

© Copyright IBM Japan 2006

# 目次

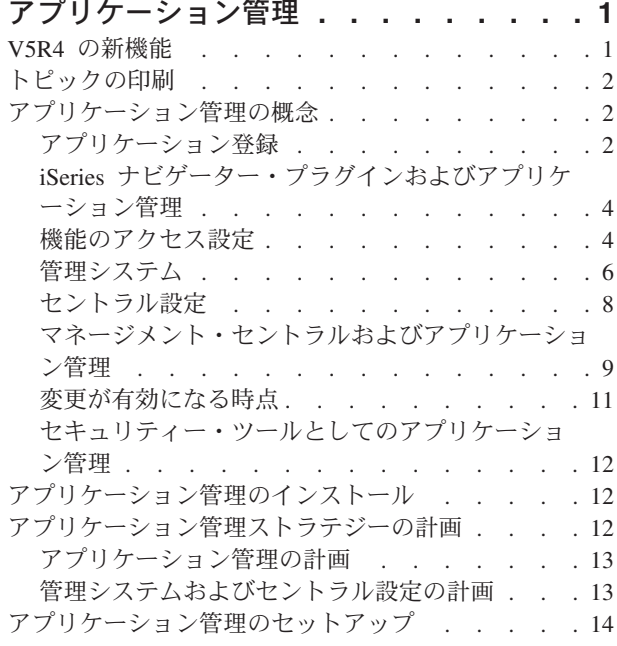

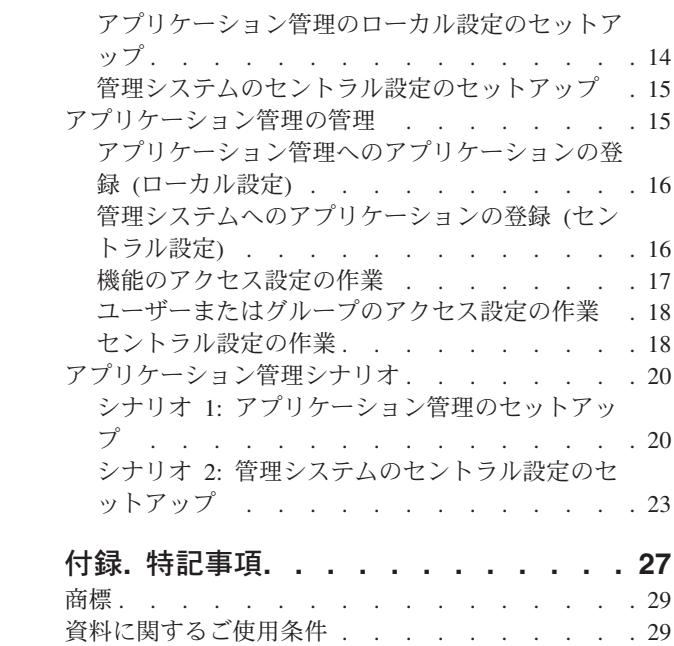

# <span id="page-6-0"></span>アプリケーション管理

アプリケーション管理は、オプションでインストール可能な iSeries™ ナビゲーターのコンポーネントで す。アプリケーション管理を使用することにより、管理者は、特定のサーバー上のユーザーおよびグループ が使用できる機能またはアプリケーションを管理することができます。

これには、クライアントからサーバーにアクセスするユーザーが使用できる機能の管理も含まれます。 Windows® クライアントからサーバーにアクセスする場合は、Windows ユーザーではなく、オペレーティ ング・システムのユーザー・プロファイルにより、使用可能になる機能が決定されます。

アプリケーション管理は、サーバー上で管理可能な機能を定義したアプリケーションに対するアクセスを制 御します。iSeries ナビゲーターおよび iSeries Access for Windows は、管理可能な機能を定義したアプリ ケーションの例です。たとえば、基本オペレーションにあるプリンター出力機能へのアクセスを許可または 拒否したり、あるいは iSeries ナビゲーターにある基本オペレーションの管理可能な機能全体へのアクセス を許可または拒否することができます。

### アプリケーション管理の機能

アプリケーション管理は便利なグラフィカル・ユーザー・インターフェース (GUI) で提供されており、こ れを使用してユーザーおよびグループが使用できる機能を制御することができます。ユーザーが管理可能な 機能にアクセスする場合、システムはユーザーのアクセス設定を読み込み、その機能に対してユーザーがア クセスできるかどうかを判別します。

### セントラル設定とは

これまでは、機能へのアクセスを拒否または許可することしかできませんでした。iSeries Access for Windows クライアントが使用するプロパティーの多くを中央管理する管理システムをセットアップするこ とで、アプリケーション管理の拡張設定 (セントラル設定) について作業できるようになりました。これら の新規の設定は、Client Access Express ポリシーと同等のものです。

管理システムを構成した場合は、そのシステム上でセントラル設定について作業することができます。セン トラル設定を備えたシステムのタイプは、管理システムだけです。管理システムでセントラル設定を使用し て、どのアプリケーションをユーザーとグループが使用できるかを管理することができます。また、セント | ラル設定を使用すると、ユーザーやグループの拡張設定をカスタマイズすることもできます。これらの拡張 | 設定を使用することによって、どの環境を特定のユーザーやグループが使用できるかを制御することができ | ます。また、管理者は拡張設定を使用して、パスワード、接続、サービス、言語の設定を制御することもで き、新規プラグインがインストール可能であることを自動的に判別するかどうかを指定することもできま | す。 |

#### 関連概念

2 [ページの『アプリケーション登録』](#page-7-0)

アプリケーションを 管理できるようにするには、アプリケーション管理でアプリケーションを 登録す る必要があります。

# **V5R4** の新機能

プラグインの追加オプションおよびプラグインのインストール

<span id="page-7-0"></span>アプリケーション管理用の V5R4 の新機能には、拡張プラグイン設定があります。これにより、管理者 は、クライアントでのインストール用にプラグインを自動的に使用可能にできます。

### 新機能または変更点を確認する方法

技術的な変更が行われた個所を見つけやすいように、次のような表示を使用しています。

- ≫ 新機能または変更点の情報が開始する場所をマークするイメージ
- « 新機能または変更点の情報が終了する場所をマークするイメージ

このリリースの新機能または変更に関連した他の情報を見るには、「プログラム資料説明書」を参照してく ださい。

# トピックの印刷

この情報の PDF を表示および印刷する方法は次のとおりです。

PDF 版をダウンロードし、表示するには、[「アプリケーション管理」](rzaj3.pdf)を選択します。

### **PDF** ファイルの保存

表示用または印刷用の PDF ファイルをワークステーションに保存するには、次のようにします。

- 1. ブラウザーで PDF を右クリックする (上記のリンクを右クリックする)。
- 2. PDF をローカルに保管するオプションをクリックする。 |
	- 3. PDF を保存したいディレクトリーに進む。
	- 4. 「保存」をクリックする。

### **Adobe Reader** のダウンロード

これらの PDF を表示または印刷するには、Adobe Reader をシステムにインストールしている必要があり |

ます。Adobe Reader は、[Adobe Web](http://www.adobe.com/products/acrobat/readstep.html) サイト (www.adobe.com/products/acrobat/readstep.html) から無料 | でダウンロードできます。 |

# アプリケーション管理の概念

アプリケーション管理についての作業を開始する前に、いくつかの概念について習熟しておく必要がありま す。

# アプリケーション登録

アプリケーションを管理できるようにするには、アプリケーション管理でアプリケーションを登録する必要 があります。

アプリケーションを登録すると、アプリケーション管理はアプリケーションが持つ管理可能な機能およびデ フォルト設定をサーバー上に作成します。これによりシステム管理者が、どのユーザーが機能にアクセスで きるかを管理することができます。

管理可能な機能は、アプリケーション管理を使用することによって、アクセスを許可または拒否できる機能 です。管理可能な機能は、「アプリケーション管理」ダイアログの機能の列に表示されます。管理可能な機 能には、基本オペレーション、ワーク・マネージメント、構成およびサービスがあります。

<span id="page-8-0"></span>アプリケーションは、ローカル設定またはセントラル設定で登録することができます。

#### 関連概念

1 [ページの『アプリケーション管理』](#page-6-0)

アプリケーション管理は、オプションでインストール可能な iSeries ナビゲーターのコンポーネントで す。アプリケーション管理を使用することにより、管理者は、特定のサーバー上のユーザーおよびグル ープが使用できる機能またはアプリケーションを管理することができます。

4 ページの『iSeries [ナビゲーター・プラグインおよびアプリケーション管理』](#page-9-0)

アプリケーション管理を介して管理する追加のプラグインがある場合には、 それらのプラグインを登録 する必要があります。

### ローカル設定の登録

「アプリケーション **(**ローカル設定**) (Applications (Local Settings))**」ダイアログには、iSeries ナビゲータ ーとクライアント・アプリケーションのリストが表示されます。

このリストには、iSeries 上で登録されているアプリケーション、またはクライアント PC にインストール 済みで iSeries で登録することができるアプリケーションが含まれます。このダイアログには、ホスト・ア プリケーションは表示されません。ホスト・アプリケーションは通常、ホスト・システムにインストールさ れたときに管理可能な機能を登録するからです。アプリケーションはユーザーの PC にインストールして からサーバーに登録する必要があります。アプリケーションを登録すると、アプリケーション管理を実行す る他の PC でも、アプリケーションの管理可能な機能を、サーバーから管理したり除去したりできます。

アプリケーション管理は、ローカル設定で登録するアプリケーションを以下のカテゴリーに編成します。

| カテゴリー           | 説明                                                                                                    |
|-----------------|----------------------------------------------------------------------------------------------------|
| liSeries ナビゲーター | iSeries ナビゲーターおよびプラグインが含まれます。例:<br>基本オペレーション。                                                                          |
| クライアント・アプリケーション | アプリケーション管理を介して管理するクライアント上で<br>機能を提供する、その他すべてのクライアント・アプリケ<br>ーションが含まれます。例: iSeries Access for Windows。                  |
| ホスト・アプリケーション    | 完全にサーバーに常駐し、アプリケーション管理によって<br>管理される機能を提供するすべてのアプリケーションが含<br>まれます。例: Backup Recovery and Media Services for<br>iSeries. |

表 *1.* アプリケーション管理のカテゴリー *(*ローカル設定*)*

#### 関連タスク

16 [ページの『アプリケーション管理へのアプリケーションの登録](#page-21-0) (ローカル設定)』 アプリケーション管理を使用して、ユーザーまたはグループに対して特定の 機能へのアクセスを許可ま たは拒否する場合、 アプリケーションを登録する必要があります。

### セントラル設定の登録

「アプリケーション **(**セントラル設定**) (Applications (Central Settings))**」ダイアログには、セントラル設 定をサポートするクライアント・アプリケーションのリストが表示されます。

使用できる 2 つのアプリケーションは、iSeries Access for Windows および Advanced Settings for iSeries Access for Windows です。

アプリケーションを最初に登録 (または追加) したときには、デフォルトですべてのユーザーとグループが アプリケーションの機能へのアクセスを許可されます。アプリケーションを登録すると、アプリケーション

<span id="page-9-0"></span>をアプリケーション管理を介して管理することができます。その際、デフォルトですべてのユーザーがアプ リケーションの機能へのアクセスを許可されます。アプリケーション管理からアプリケーションを除去する と、アプリケーションの管理可能な機能およびアプリケーション管理を使用して追加されたアクセス設定が 除去されます。アプリケーション管理を除去すると、デフォルトですべてのユーザーが再度アプリケーショ ンの機能にアクセスできるようになります。また、Advanced Settings for iSeries Access for Windows アプ リケーションは、デフォルト設定に戻ります。

アプリケーション管理を使用することによって、管理システム上で以下のアプリケーションを登録すること ができます。

表 *2.* アプリケーション管理のアプリケーション *(*セントラル設定*)* |

| アプリケーション                           | 説明                                       |
|------------------------------------|------------------------------------------|
| <b>liSeries</b> Access for Windows | iSeries Access for Windows の管理可能な機能へのアクセ |
|                                    | スを許可および拒否することができます。                      |
| iSeries Access for Windows の拡張設定   | パスワード、接続、サービス、環境、言語、およびプラグ               |
|                                    | インなどの拡張設定を指定することができます。                   |

#### 関連タスク

16 [ページの『管理システムへのアプリケーションの登録](#page-21-0) (セントラル設定)』 アプリケーション管理を使用して、ユーザーまたはグループに対して特定の 機能へのアクセスを許可ま たは拒否する場合、 アプリケーションを登録する必要があります。

# **iSeries** ナビゲーター・プラグインおよびアプリケーション管理

アプリケーション管理を介して管理する追加のプラグインがある場合には、それらのプラグインを登録する 必要があります。

アプリケーション管理は、 iSeries ナビゲーター・プラグインの管理可能な機能を以下の 2 つの場所に表 示します。

- v 階層内のプラグイン機能の位置を示すために、iSeries ナビゲーター階層内の読み取り専用値として。
- プラグインの第 1 レベル・フォルダー内。プラグイン機能のアクセス設定はこのフォルダーからのみ管 理が可能です。

プラグインを管理するときには、管理者は管理可能な機能へのアクセスだけを許可または拒否することがで きます。プラグインを管理する唯一の方法は、アプリケーション管理にあるローカル設定を使用することで す。プラグインは、セントラル設定ではサポートされていません。

#### 関連概念

2 [ページの『アプリケーション登録』](#page-7-0)

アプリケーションを 管理できるようにするには、アプリケーション管理でアプリケーションを 登録す る必要があります。

### 機能のアクセス設定

サーバーがサポートする管理可能な機能には、それぞれいくつかの関連するアクセス設定があります。アク セス設定により、ユーザーの機能へのアクセスが拒否または許可されるかどうかを決定します。

アクセス設定には以下があります。

#### デフォルト・アクセス

ユーザーおよびグループに対し機能へのアクセスが明示的に許可または拒否されていない場合、機 能へのユーザー・アクセスを決定します。

#### すべてのオブジェクト・アクセス

すべてのオブジェクトへのシステム特権を持つユーザーまたはグループに対し、機能へのアクセス を許可するかどうかを指示します。これを選択し、ユーザーまたはグループがすべてのオブジェク トのシステム特権を持つ場合、この設定は他のすべてのアクセス設定を指定変更します。

#### カスタマイズされたアクセス

ユーザーまたはグループに対し機能へのアクセスを明示的に拒否または許可するかどうかを指示し ます。

関連タスク

13 [ページの『アプリケーション管理の計画』](#page-18-0)

これらの質問は、アプリケーション管理の ローカル設定を介してどの機能を管理するかについて計画す るときに役立ちます。さらに、 ユーザーおよびグループがそれらの機能に対してどのタイプのアクセス 権を持つかも決定します。

#### 機能へのアクセスを決定する方法

アプリケーション管理は機能のアクセス設定を評価し、ユーザーがその機能にアクセスを許可または拒否さ れるかどうかを決定します。

すべての機能には、デフォルト設定およびすべてのオブジェクトのアクセス設定があります。また、機能に カスタマイズしたアクセス設定をすることで、特定のユーザーおよびグループにこの機能へのアクセスを許 可または拒否できます。

以下のステップにより、アプリケーション管理はユーザーが特定の機能にアクセスできるかどうかを決定し ます。

- 1. 機能に対し「すべてのオブジェクト・アクセス」が選択されている場合で、ユーザーがすべてのオブジ ェクトのシステム特権を持つ場合、ユーザーは機能のアクセスを許可されます。そうでない場合は、次 のステップに進みます。
- 2. ユーザーが「カスタマイズされたアクセス」設定によりアクセスを拒否または許可されている場合は、 「カスタマイズされたアクセス」設定がユーザーの機能へのアクセスを決定します。そうでない場合 は、次のステップに進みます。
- 3. ユーザーが 1 つ以上のグループのメンバーであればステップ 4 へ、そうでない場合はステップ 7 へ進 みます。
- 4. 機能に対し「すべてのオブジェクト・アクセス」が選択されている場合で、グループがすべてのオブジ ェクトのシステム特権を持つ場合、ユーザーは機能へアクセスすることができます。そうでない場合 は、次のステップに進みます。
- 5. ユーザーが「カスタマイズされたアクセス」設定が「アクセス許可」になっているグループに属してい る場合、ユーザーは機能のアクセスを許可されます。そうでない場合は、次のグループについてステッ プ 4 を行います。アプリケーション管理がそれぞれのグループの処理を行った後、ステップ 6 に進み ます。
- 6. ユーザーが「カスタマイズされたアクセス」設定が 「アクセス否認」になっているグループに属してい る場合、ユーザーは機能のアクセスを拒否されます。そうでない場合は、次のステップに進みます。
- 7. 「デフォルト・アクセス」設定がユーザーの機能へのアクセスを決定します。

# <span id="page-11-0"></span>管理システム

管理システムは、iSeries Access for Windows クライアントが使用するプロパティーの多くを管理するため に使用するセントラル・サーバーです。

iSeries サーバーが管理システムとして動作するには、システム管理者がアプリケーション管理を使用して iSeries サーバーを構成する必要があります。管理システムの設定は、iSeries Access for Windows の「プロ パティー」→「管理システム」ページで定義されます。システムがすでに管理システムとして定義されて いる場合には、システムを右クリックして「アプリケーション管理」を選択すると、「ローカル設定 **(Local Settings)**」 または「セントラル設定」という追加の選択肢が表示されます。通常は、ネットワーク には管理システムとして動作している iSeries サーバーは 1 つだけになります。ネットワークの例とし て、図 1 を参照してください。この管理システムは、iSeries Access for Windows クライアントによっ て、アプリケーション管理のセントラル設定のソースとして使用されます。ネットワークでは、複数の iSeries サーバーを管理システムとして定義することができますが、iSeries Access for Windows クライアン トは単一の管理システムのセントラル設定だけを使用します。

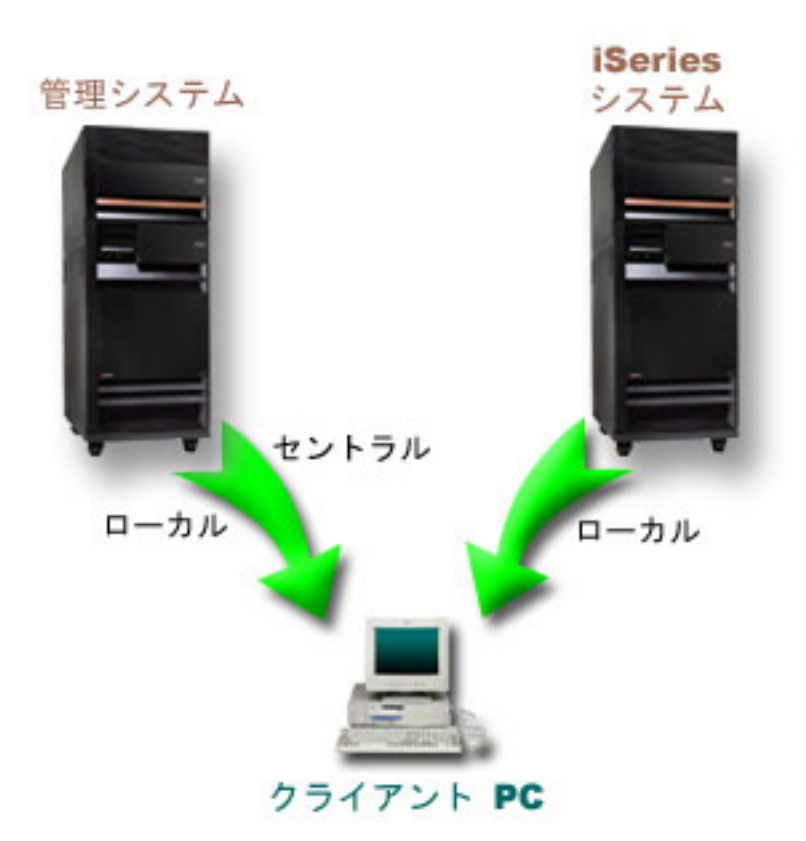

図 *1.* クライアント *PC* がシステムに接続する場合、接続するシステムからローカル設定が送信される。管理システム に接続する場合には、セントラル設定は管理システムからクライアント *PC* に送信される。

管理システムでは、「ローカル設定 **(Local Settings)**」を選択することができます。これらの設定によっ て、管理可能な機能へのアクセスが許可または拒否されます。管理システムのローカル設定は、管理システ ムにのみ適用されます。

システム管理者は、ローカル・サーバー上でアプリケーション管理を使用してユーザーおよびグループのア クセス設定についての作業ができますが、管理システムにはユーザーおよびグループを管理するその他の方 法があります。管理者は、管理システムで「セントラル設定」を選択して、拡張設定について作業すること

<span id="page-12-0"></span>ができます。これらの拡張設定は、特定のユーザーおよびグループが使用できる環境を制御し、システム管 理者は、パスワード、接続、サービス、言語の設定、および新規プラグインをインストール可能かどうかを 自動的に判別するかを制御することができます。

注**:** 管理システムで拡張設定についての作業をするには、セキュリティー管理者 (\*SECADM) およびすべ てのオブジェクト (\*ALLOBJ) のシステム特権が必要です。これは、アプリケーション管理の他の設定 とは異なります。他の設定では、変更を行うのにセキュリティー管理者 (\*SECADM) システム特権だ けが必要です。

### クライアントが最初に管理システムを見つける方法

各 iSeries Access for Windows クライアントはセントラル設定を取得するために、特定の管理システムお よびそのシステムのユーザー・プロファイルを使用します。この管理システムおよびユーザーはクライアン ト上で、現行®の管理システムおよびユーザーと呼ばれます。

クライアントに現行の管理システムおよびユーザーがある場合、「スタート」 → 「プログラム」 → 「**IBM iSeries Access for Windows**」 → 「**iSeries Access for Windows** プロパティー **(iSeries Access for Windows Properties)**」 → 「管理システム」 の順に選択することによって、表示することができます。 iSeries Access for Windows クライアントで、クライアントのセントラル設定のソースとして使用される管 理システムおよびユーザーを見つける方法は、以下の 3 つです。

- v 管理者は、iSeries Access for Windows のインストール・イメージ内の管理システムを指定することがで きます。このイメージを使用してインストールするクライアントは、クライアントに既に現行の管理シ ステムが存在しない限り、イメージ内の現行の管理システムとして定義されている管理システムを使用 します。
	- 1. システムを右クリックし、「プロパティー」を選択します。
	- 2. 「インストール・イメージにある管理システムの設定 **(Set Installation Image Administration System)**」をクリックします。
	- 3. インストール・イメージの場所を指定するか、または「参照」をクリックしてインストール・イメー ジを見つけます。
	- 4. 更新されたインストール・イメージを使用してインストールするすべてのクライアントについて、初 期管理システムとして指定する管理システムを選択します。
	- 5. 「**OK**」をクリックします。
- 「iSeries Access for Windows プロパティー (iSeries Access for Windows Properties)」から、管理システ ムを指定します。
	- 1. 「**iSeries Access for Windows** プロパティー **(iSeries Access for Windows Properties)**」をオープン します。
	- 2. 「管理システム」タブを選択します。
	- 3. 「使用可能な管理システムおよびユーザー **(Available administration systems and users)**」 リストに 接続する管理システムが表示されない場合は、「追加」をクリックして、管理システムおよびユーザ ーをこのリストに追加します。
	- 4. 「使用可能な管理システムおよびユーザー **(Available administration systems and users)**」 リストか ら管理システムを選択し、「現行として設定 **(Set as current)**」をクリックします。
- v クライアントの現行の管理システムが手動で指定されていない場合は、クライアントが接続する最初の 管理システムが、クライアントの現行の管理システムおよびユーザーとして使用されます。

# <span id="page-13-0"></span>セントラル設定

拡張設定は、アプリケーション管理にあるセントラル設定の一部であり、管理システムからのみ管理するこ とができます。

セントラル設定は、i5/OS™ V5R2 以降を実行する iSeries で使用できますが、V5R2 以降を使用する iSeries Access for Windows クライアントでのみ使用されます。管理者は拡張機能を使用することによっ て、アプリケーション管理においてもサポートされている単純なアクセス設定 (アクセスの許可または拒 否) よりも複雑な設定を制御することができます。管理者は拡張設定を使用して、 iSeries Access for Windows クライアントに自動的にダウンロードされる環境およびサーバー接続のセットを定義することが できます。

| これらの環境およびサーバー接続は、管理者により拡張設定で強制され、クライアントはこれらを変更でき

ません。さらに、拡張設定を使用して、 iSeries Access for Windows クライアントが使用するパスワー |

| ド、接続、サービス、言語の属性、および新規ブラグインをインストール可能であるかを自動的に判別する

- かどうかに特定の設定を使用することを、クライアントに強制または推奨することができます。 |
	- 注**:** 管理システムで拡張設定についての作業をするには、セキュリティー管理者 (\*SECADM) およびすべ てのオブジェクト (\*ALLOBJ) のシステム特権が必要です。これは、アプリケーション管理の他の設定 とは異なります。他の設定では、変更を行うのにセキュリティー管理者 (\*SECADM) システム特権だ けが必要です。

### ユーザーの拡張設定の取得方法

アプリケーション管理は、クライアントの現行の管理システムおよびユーザーを使用して、クライアントの セントラル設定 (拡張設定を含む) のソースとして使用するシステムおよびユーザーを判別します。

クライアントに現行の管理システムおよびユーザーが存在しない場合には、アプリケーション管理はセント ラル設定 (拡張設定を含む) をダウンロードしません。

管理システムについて、アプリケーション管理がユーザーの拡張設定を取得する方法の概略を、以下のステ ップで説明します。

- 1. 管理システムにユーザーの拡張設定が存在する場合、アプリケーション管理はそれらの値を使用しま す。そうでない場合は、次のステップに進みます。
- 2. 管理システムに拡張設定が存在するグループにユーザーが属する場合、アプリケーション管理はそれら の値を使用します。最初に見つかったグループの設定が使用されます。グループを検索するときには、 最初にユーザー・プロファイルのグループ・プロファイルをチェックし、その後に補助グループをチェ ックします。グループの設定が見つからない場合、アプリケーション管理は次のステップに進みます。
- 3. 管理システムにユーザーのデフォルト拡張設定が存在する場合、アプリケーション管理はこれらの値を 使用します。そうでない場合は、ユーザーの拡張設定は存在しません。

### 値の強制および推奨

アプリケーション管理において、拡張設定の横にあるパッドロック・アイコンは、強制された状態または推 奨された状態を表します。

管理者は、拡張設定を強制または推奨することができます。

<span id="page-14-0"></span>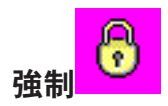

ロックされたパッドロックは、強制された状態を表します。機能が強制された状態にある場合、システム管 理者はこの機能の値を強制し、変更不可にします。つまり、システム管理者はこの機能の値を定義済みであ り、クライアント・ユーザーはこの値を変更したり、指定変更することができません。

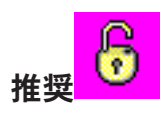

アンロックされたパッドロックは、推奨された状態を表します。機能が推奨された状態にある場合、システ ム管理者はこの機能の値を推奨しています。つまり、システム管理者はこの機能の値を定義済みですが、ク ライアント・ユーザーはこの値を変更したり、指定変更することができます。

例: 管理者は、クライアント・ユーザーがサーバーに接続する場合に Secure Sockets Layer (SSL) を使用す る必要があることを指示します。クライアント・ユーザーが SSL を使用することを管理者が推奨した場合 には、クライアント・ユーザーはその推奨値を指定変更し、SSL を使用しないで接続することができま す。しかし、クライアント・ユーザーが SSL を使用することを管理者が強制する場合には、クライアント に定義されているすべての既存の接続は SSL を使用するように変更されます。新規の接続も SSL を使用 することになり、クライアントはこの値を指定変更できません。

# マネージメント・セントラルおよびアプリケーション管理

アプリケーション管理には、マネージメント・セントラルを介してアクセスすることもできます。

iSeries ナビゲーターを使用してこれにアクセスするには、「マネージメント・セントラル」を右クリック して「アプリケーション管理」を選択します。これにより「アプリケーション管理」メイン・ダイアログが 開きます。

マネージメント・セントラルがインストール済みで、マネージメント・セントラル・システムの機能を登録 済みである場合、「アプリケーション管理」ダイアログをサーバーからオープンしたときに、「アプリケー ション管理」ダイアログには「修正インベントリー」および「収集サービス」が読み取り専用値として表示 されます。

サーバーから「アプリケーション管理」ダイアログを開くと、「修正インベントリー」および「収集サービ ス」が読み取り専用で表示されます。これらの機能を管理システムに登録しないと、機能は表示されませ ん。これらの機能は、マネージメント・セントラルを介してアプリケーション管理にアクセスした場合にの み管理できます。

マネージメント・セントラルが存在するネットワークでアプリケーション管理が動作する方法を確認するに は、図 2 を参照してください。

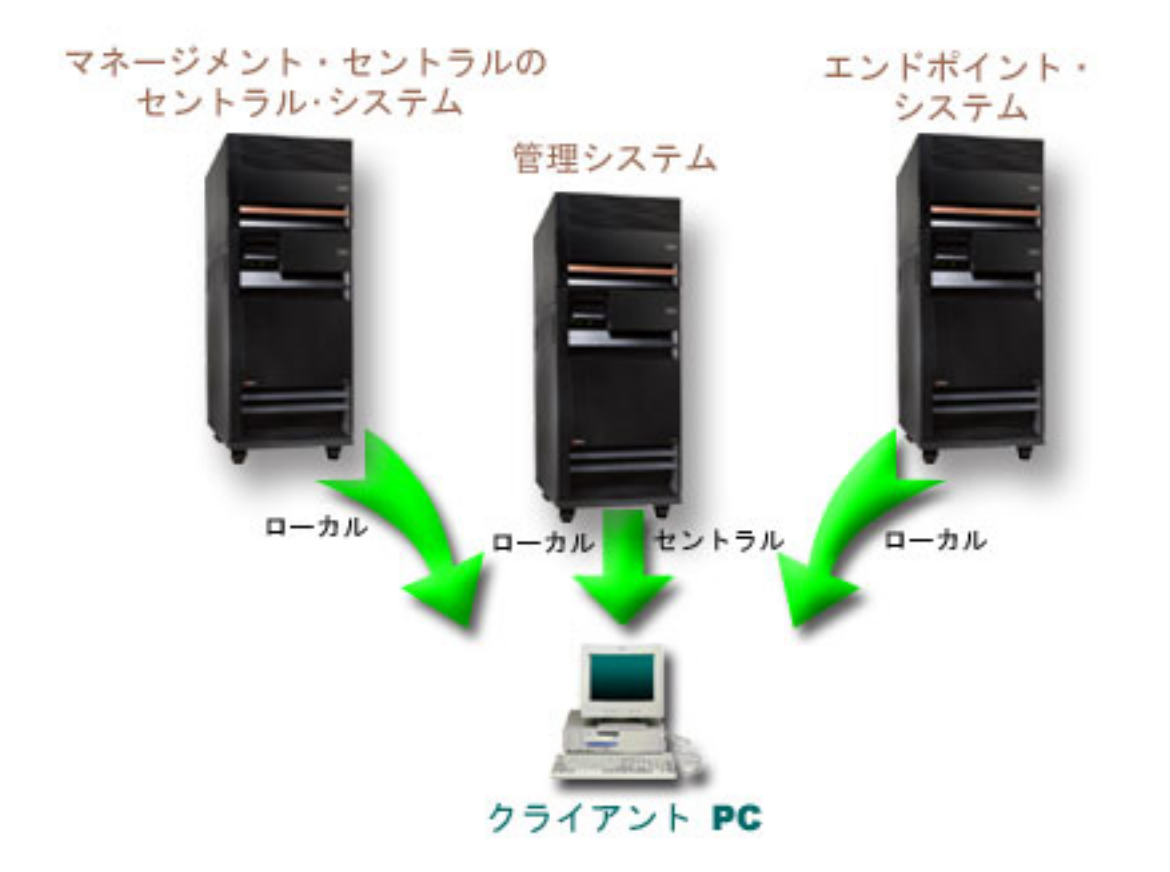

図 *2.* クライアント *PC* がシステムに接続する場合、接続するシステムからローカル設定が送信される。管理システム に接続する場合には、セントラル設定は管理システムからクライアント *PC* に送信される。このネットワークでは、ア プリケーション管理またはマネージメント・セントラルの機能は変更されない。

マネージメント・セントラルのセントラル・システムを、管理システムとして定義することもできます。同 じサーバーをセントラル・システムおよび管理システムとして定義することによって、セントラル・システ ムまたは管理システムのどちらの運用も変化することはありません。ネットワークの例については、図 3 を参照してください。

<span id="page-16-0"></span>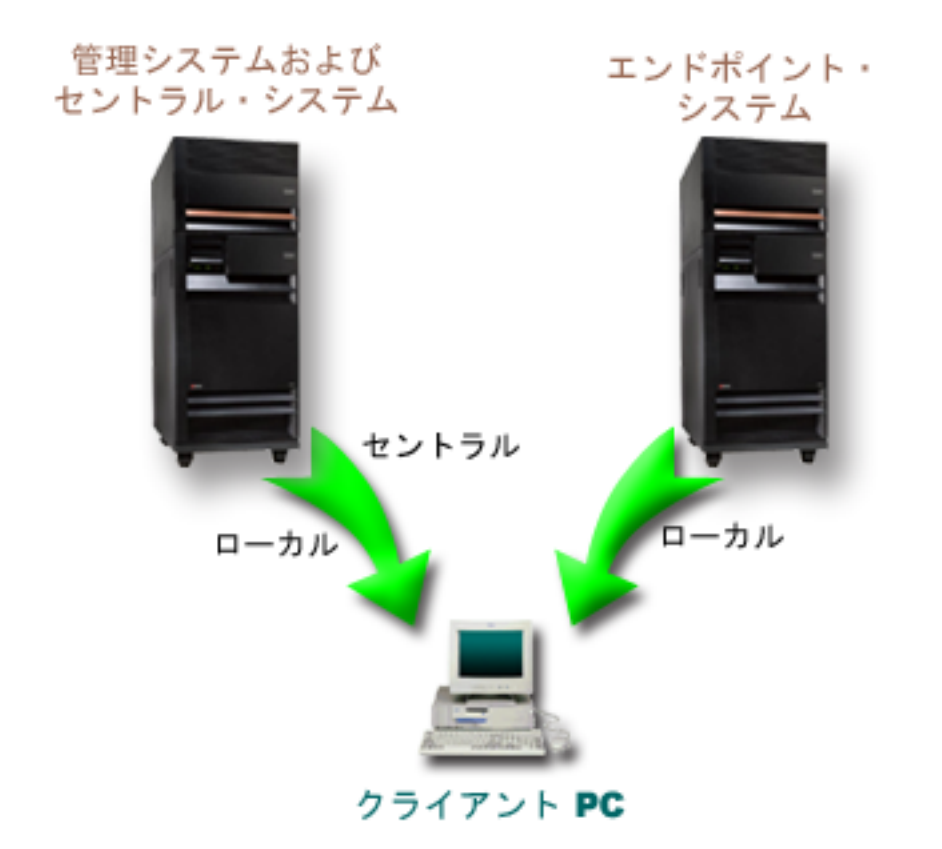

図 *3.* 管理システムとセントラル・システムを同じシステムにすることができる。これにより、アプリケーション管理 またはマネージメント・セントラルの機能が変更されることはない。クライアント *PC* がシステムに接続する場合、接 続するシステムからローカル設定が送信される。管理システムに接続する場合には、セントラル設定は管理システムか らクライアント *PC* に送信される。

# 変更が有効になる時点

クライアントでローカル設定またはセントラル設定への変更が有効になる時点は、変更のタイプによって異 なります。

変更には、2 つの主なタイプがあります。変更は、ユーザーまたはグループのアクセス設定 (ローカル設 定)、あるいは管理システムのセントラル設定について行われます。

ローカル設定

アプリケーションによって異なりますが、変更は以下の時点まで確認することはできません。

- 次にクライアント PC がサーバーにサインオンするとき。これは iSeries ナビゲーター機能につ いて当てはまります。
- 次にクライアント PC が再始動するとき、または変更してから 24 時間後のうち、どちらか先に 当てはまった条件。これは iSeries Access for Windows の機能について当てはまります。

セントラル設定

管理システムで拡張設定を変更した場合、その変更が有効になるのは、サーバー・プロパティーの 「管理システム」ページに設定されているスキャンの頻度によって異なります。スキャンの頻度の <span id="page-17-0"></span>範囲は、クライアントのセッションごとから 14 日に 1 回までです。この値は、システム管理者 が iSeries を管理システムとして構成するときに指定します。

# セキュリティー・ツールとしてのアプリケーション管理

アプリケーション管理をセキュリティー・ツールとして使用しないでください。

アプリケーション管理は、クライアント PC で使用できる機能をカスタマイズするために設計されたもの です。アプリケーション管理をクライアント PC のセキュリティー管理には使用しないでください。理由 は以下のとおりです。

- v アプリケーション管理は、Windows のレジストリーを使用してクライアント PC に対する制限をキャッ シュします。熟練ユーザーはアプリケーション管理から機能へのアクセスを制限されていても、レジス トリーを編集することによってその機能にアクセスすることができます。
- v 同一のリソースに対して複数のインターフェースが存在する場合、アプリケーション管理によって 1 つ のインターフェースを制限しても、同じリソースに対する他のインターフェースを制限することにはな りません。たとえば、アプリケーション管理から iSeries ナビゲーターのデータベース機能へのユーザー のアクセスを制限することはできます。しかしその場合でも、ユーザーは、オープン・データベース・ コネクティビティー (ODBC) またはデータベース制御言語 (CL) コマンドなどの他のデータベース・イ ンターフェースを使用することによって、データベース・ファイルにアクセスすることができます。

# アプリケーション管理のインストール

iSeries ナビゲーターは、iSeries Access for Windows のコンポーネントです。iSeries ナビゲーターには、ア プリケーション管理などの多くのサブコンポーネントがあります。アプリケーション管理は、iSeries Access for Windows のインストール時にインストールすることができます。iSeries Access for Windows を インストール済みの場合は、iSeries Access for Windows フォルダーから「選択セットアップ」を選択し て、追加のコンポーネントをインストールすることができます。

アプリケーション管理をインストールするには、以下のステップを行います。

- 1. iSeries Access for Windows のインストール iSeries Access をインストールするには、『iSeries Access for Windows スタートアップ・ガイド』を参照してください。「セットアップ (Setup)」ウィザードが表 示されたら、ステップ 2 に進みます。
- 2. アプリケーション管理のインストール アプリケーション管理サブコンポーネントをインストールするに は、 iSeries Access for Windows をインストールするときに「カスタム」インストール・オプションを 選択します。
	- a. 「セットアップ (Setup)」ウィザードの「コンポーネント選択」 ページで、iSeries ナビゲーターを 展開し、サブコンポーネントのリストを表示します。
	- b. アプリケーション管理およびインストールしたい任意の追加サブコンポーネントを選択し、「カスタ ム」インストールまたは「選択セットアップ」を継続します。

アプリケーションの管理を開始するにあたって、アプリケーション管理の構成をこれ以上は行う必要はあり ません。

# アプリケーション管理ストラテジーの計画

アプリケーション管理から使用できるすべての機能を最適な方法で使用するには、企業に特有のストラテジ ーを計画することが必要となります。

<span id="page-18-0"></span>ストラテジーを計画するときには、アプリケーション管理を介してアプリケーションを調整する方法を決定 するだけではなく、アプリケーション管理のセントラル設定を含む管理システムを計画する必要がありま す。

# アプリケーション管理の計画

これらの質問は、アプリケーション管理のローカル設定を介してどの機能を管理するかについて計画すると きに役立ちます。さらに、ユーザーおよびグループがそれらの機能に対してどのタイプのアクセス権を持つ かも決定します。

計画の過程における最初のステップは、アプリケーション管理のローカル設定について計画することです。 以下の質問は、アプリケーション管理からローカル設定の管理を開始するために必要な情報を集めるときに 役立ちます。

- 1. アプリケーション管理を使用してどのアプリケーションを管理するか。
	- 注**:** アプリケーション管理を使用して管理できるのは、管理可能な機能を定義したアプリケーションの みです。たとえば、iSeries ナビゲーターには管理可能な機能として、基本オペレーション、さらに 構成およびサービスがあります。
- 2. アプリケーションの管理可能な機能に対し、どのタイプのアクセスをユーザーに許可するか。
	- a. すべてのユーザーに対して機能へのアクセスを許可する場合には、機能に対して「デフォルト・アク セス」設定を使用します。そうすると、デフォルトですべてのユーザーがその機能にアクセスできる ようになります。
	- b. すべてのユーザーが、すべてのオブジェクトのシステム特権で機能にアクセスできるようにするに は、その機能に対して「すべてのオブジェクト・アクセス」設定を使用します。
		- 注**:** この値を使用すると、すべてのオブジェクトのシステム特権を持つすべてのユーザーが、「カス タマイズされたアクセス」設定を使用して明示的にアクセスを拒否されている場合でも、この機 能にアクセスできます。
	- c. 「デフォルト・アクセス」とは異なるアクセス設定を必要とするグループを識別します。これらのグ ループに対しては「カスタマイズされたアクセス」設定を指定する必要があります。
	- d. ユーザーが属するグループのデフォルト・アクセス設定またはカスタマイズされたアクセス設定とは 異なるアクセス設定を必要とするユーザーを識別します。その場合、これらのユーザーそれぞれにつ いて、「カスタマイズされたアクセス」設定を指定する必要があります。
	- e. グループ外のユーザーで、「デフォルト・アクセス」設定とは異なるアクセス設定を必要とするユー ザーを識別します。これらのユーザーについてはそれぞれ「カスタマイズされたアクセス」設定を指 定する必要があります。

### 関連資料

4ページの『機能のアクヤス設定』

サーバーがサポートする管理可能な機能には、それぞれいくつかの関連するアクセス設定があります。 アクセス設定により、ユーザーの機能へのアクセスが拒否または許可されるかどうかを決定します。

# 管理システムおよびセントラル設定の計画

これらの質問は、管理システムを計画するときに役立ちます。システム管理者は、どのサーバーを管理シス テムにするか、どのユーザーを管理するかについて計画する必要があります。

<span id="page-19-0"></span>管理システムには、セントラル設定があります。セントラル設定は iSeries Access for Windows にだけ適 用されるので、 iSeries Access for Windows によってサポートされるセントラル設定を管理する場合にだ け管理システムについて計画する必要があります。以下の質問に答え、管理システムをセットアップするた めに必要な情報を集めます。

- 1. サーバーがある場合、どのサーバーを管理システムとして使用するか。
- 2. どのスキャンの頻度を使用するか。クライアントがセントラル設定を更新する頻度が多すぎる場合、こ の設定はパフォーマンスに影響を与える可能性があります。
	- a. クライアント・ユーザーがクライアントにサインオンするごとにサーバーがクライアントの設定を更 新することで、管理システムに保管されている設定に一致させる場合は、「クライアントのセッショ ンごと **(Every client session)**」を指定します。
	- b. 一定の期間を経た後にサーバーがクライアントの設定を更新することで、管理システムに保管されて いる設定に一致させる場合は、「日数 **(Number of days)**」を指定します。たとえば、クライアント の設定を毎日更新する場合には、「日数 **(Number of days)**」に 1 を指定します。セントラル設定の 変更が頻繁に行われることは想定されていないため、クライアントのパフォーマンスに影響が出ない ように、スキャンの頻度を 1 日に 1 回またはそれより少ない回数に設定することをお勧めします。
- 3. どのユーザーおよびグループをアプリケーション管理で管理するか。
	- a. すべてのユーザーを管理する場合は、「デフォルトでユーザーを管理 **(Administer users by default)**」を選択します。そうすると、デフォルトでシステム上のすべてのユーザーは管理システム によって管理されます。「デフォルトでユーザーを管理 **(Administer users by default)**」設定を、特 定のユーザーに指定変更する場合には、ステップ b に進みます。
	- b. 「ユーザー管理のカスタマイズ **(Customize Administration of Users)**」を選択します。
	- c. 「追加」ボタンおよび「除去」ボタンを使用して、ユーザーとグループを「管理されているユーザー (Users administered)」リストおよび「管理されていないユーザー (Users not administered)」リストに 追加、またはリストから除去します。
- 4. クライアントは管理システムをどのように見つけるか。詳しくは、 7 [ページの『クライアントが最初に](#page-12-0) [管理システムを見つける方法』を](#page-12-0)参照してください。

# アプリケーション管理のセットアップ

アプリケーション管理を使用するには、アプリケーション管理を使用するように iSeries を構成する必要が あります。

アプリケーション管理を構成するには、各システムのローカル設定を個別に構成する必要があります。ま た、管理システムも構成する必要があります。セントラル設定の管理に使用するシステムは、管理システム です。

#### 関連資料

20 [ページの『アプリケーション管理シナリオ』](#page-25-0)

これらのシナリオでは、 アプリケーション管理を企業ストラテジーに適用する方法を説明します。これ らのシナリオでは ある企業の計画について説明し、アプリケーション管理を使用してその計画を実行す る 方法について説明します。

### アプリケーション管理のローカル設定のセットアップ

これらのステップでは、アプリケーション管理で実際に機能を管理するために必要なアクションの概略につ いて説明します。

<span id="page-20-0"></span>これらのステップは、 13 [ページの『アプリケーション管理の計画』に](#page-18-0)おける答えに従って完了させる必要 があります。以下のステップを実行することで、ローカル設定をセットアップできます。

- 1. 制御するサーバーで、 16 [ページの『アプリケーション管理へのアプリケーションの登録](#page-21-0) (ローカル設 定)[』の](#page-21-0)ステップ 1 から 7 までを完了させます。
- 2. 必要に応じて、アプリケーション機能に対して「デフォルト・アクセス」設定を設定します。
- 3. 必要に応じて、アプリケーション機能に対して「すべてのオブジェクト・アクセス」設定を設定しま す。
- 4. 必要に応じて、「カスタマイズ」ボタンを使用して、グループのアクセス設定を変更します。
- 5. 必要に応じて、「カスタマイズ」ボタンを使用して、ユーザーのアクセス設定を変更します。
- 6. 「**OK**」をクリックして、「アプリケーション管理」をクローズします。

# 管理システムのセントラル設定のセットアップ

これらのステップでは、iSeries システムを管理システムとして構成するために必要なアクションの概略に ついて説明します。

- 1. 管理システムにするシステムを右クリックし、「プロパティー」を選択します。
- 2. 「管理システム」タブを選択します。
- 3. 「管理システム」を選択します。
- 4. [『管理システムおよびセントラル設定の計画』](#page-18-0)の答えに従ってフィールドを完了させます。
- 5. 「ユーザー管理のカスタマイズ **(Customize Administration of Users)**」を選択する場合、以下のステッ プを完了させます。
	- a. 「ユーザーおよびグループ」リストからユーザーまたはグループを選択します。
	- b. 「デフォルトとして設定 **(Set as default)**」、「追加」、または「除去」をクリックします。追加お よび除去のアクションは、「管理されているユーザー (Users administered)」リストまたは「管理さ れていないユーザー (Users not administered)」リストに対して使用することができます。その他の場 合は、ユーザーまたはグループをデフォルト設定で管理するように指定することができます。
	- c. その他のユーザーまたはグループをカスタマイズする場合も、同じ処理を繰り返します。
	- d. 「**OK**」をクリックして、「ユーザー管理のカスタマイズ (Customize Administration of Users)」ダイ アログをクローズします。
- 6. インストール・イメージを使用して、初期管理システムをクライアント上にセットアップする場合、以 下のステップを完了します。
	- a. 「インストール・イメージにある管理システムの設定 **(Set Installation Image Administration System)**」をクリックします。
	- b. インストール・イメージの場所を指定するか、または「参照」をクリックしてインストール・イメー ジを見つけます。
	- c. 更新されたインストール・イメージを使用してインストールするすべてのクライアントについて、初 期管理システムとして指定する管理システムを選択します。
	- d. 「**OK**」をクリックします。
- 7. 「**OK**」をクリックして、「プロパティー」ページをクローズします。このシステムが管理システムに なります。

# アプリケーション管理の管理

アプリケーション管理の管理には、各種ツールを使用することができます。

# <span id="page-21-0"></span>アプリケーション管理へのアプリケーションの登録 **(**ローカル設定**)**

アプリケーション管理を使用して、ユーザーまたはグループに対して特定の機能へのアクセスを許可または 拒否する場合、アプリケーションを登録する必要があります。

特定のシステムにアプリケーションを登録することによって、すべてのユーザーおよびグループはこの特定 のシステムにサインオンするときにアプリケーションを使用できるようになります。すべてのユーザーおよ びグループがアプリケーションの管理可能な機能に実際にアクセスできるかどうかは、それぞれのアクセス 設定によって異なります。

| アブリケーションをローカル設定またはセントラル設定を使用して登録する必要があります。アブリケーシ ョンをローカル設定だけを使用して登録する場合は、アプリケーションの管理可能な機能に対するアクセス | | を許可または拒否するだけになります。アブリケーションをセントラル設定を使用して登録する場合は、管 | 理可能な機能へのアクセスを許可または拒否するだけではなく、拡張設定 (パスワード、環境、言語、サー Ⅰ ビス、接続属性を登録すること、および新規プラグインが使用可能かを自動的に判別することが可能) を含 | むセントラル設定を使用して作業することができます。

アプリケーションをローカル設定を使用して登録するには、以下のステップを完了させます。

- 1. iSeries ナビゲーターで、アプリケーションを登録するサーバーを右クリックします。
- 2. 「アプリケーション管理」を選択します。
- 3. 管理システム上にいる場合、「ローカル設定 **(Local Settings)**」を選択します。そうでない場合は、次の ステップに進みます。
- 4. 「アプリケーション」をクリックします。
- 5. 管理するアプリケーションを機能のカラムから選択します。
- 6. 「追加」をクリックして、管理するアプリケーションのリストにアプリケーションを追加します。
- 7. 「**OK**」をクリックして、「アプリケーション」ダイアログをクローズします。
- 8. 「**OK**」をクリックして、「アプリケーション管理」ダイアログをクローズします。

#### 関連タスク

『管理システムへのアプリケーションの登録 (セントラル設定)』

アプリケーション管理を使用して、ユーザーまたはグループに対して特定の 機能へのアクセスを許可ま たは拒否する場合、 アプリケーションを登録する必要があります。

#### 関連資料

3 [ページの『ローカル設定の登録』](#page-8-0)

「アプリケーション **(**ローカル設定**) (Applications (Local Settings))**」ダイアログには、iSeries ナビゲー ターとクライアント・アプリケーションのリストが表示されます。

# 管理システムへのアプリケーションの登録 **(**セントラル設定**)**

アプリケーション管理を使用して、ユーザーまたはグループに対して特定の機能へのアクセスを許可または 拒否する場合、アプリケーションを登録する必要があります。

特定のシステムにアプリケーションを登録することによって、すべてのユーザーおよびグループはこの特定 のシステムにサインオンするときにアプリケーションを使用できるようになります。すべてのユーザーおよ びグループがアプリケーションの管理可能な機能に実際にアクセスできるかどうかは、それぞれのアクセス 設定によって異なります。

アプリケーションをローカル設定またはセントラル設定を使用して登録する必要があります。アプリケーシ ョンをローカル設定だけを使用して登録する場合は、アプリケーションの管理可能な機能に対するアクセス <span id="page-22-0"></span>を許可または拒否するだけになります。アプリケーションをセントラル設定を使用して登録する場合は、管 理可能な機能へのアクセスを許可または拒否するだけではなく、拡張設定 (パスワード、環境、言語、サー ビス、接続、およびプラグイン) を含むセントラル設定を使用して作業することができます。

管理システムのセントラル設定に、以下のアプリケーションを以下の方法で登録する必要があります。

#### **iSeries Access for Windows**

|

| | |

このアプリケーションには、「管理システム」 → 「アプリケーション管理」 → 「セントラル設 定」の順に右クリックすると表示される管理機能が含まれています。iSeries Access for Windows を登録する場合、 14 [ページの『アプリケーション管理のローカル設定のセットアップ』](#page-19-0) のステッ プ 2 から 6 までを完了させる必要があります。

### **iSeries Access for Windows** の拡張設定 |

このアプリケーションには、iSeries Access for Windows の拡張設定が備わっています。これらの 設定には、パスワード、環境、言語、サービス、接続、および新規プラグインが使用可能かどうか を自動的に判別することが含まれています。これらの設定は、「管理システム」 → 「アプリケー ション管理」→「セントラル設定」の順に右クリックすると表示されます。その後で「拡張設 定」をクリックします。 **. .**. |

アプリケーションを管理システムのセントラル設定で登録するには、以下のステップを完了させます。

- 1. iSeries ナビゲーターで、アプリケーションを登録する管理システムを右クリックします。
- 2. 「アプリケーション管理」→「セントラル設定」の順に選択します。
- 3. 「アプリケーション」をクリックします。
- 4. 管理するアプリケーションを、管理者が使用できるアプリケーションのリストから選択します。
- 5. 「追加」をクリックして、管理するアプリケーションのリストにアプリケーションを追加します。
- 6. 「**OK**」をクリックして、「アプリケーション」ダイアログをクローズします。
- 7. 「**OK**」をクリックして、「アプリケーション管理」ダイアログをクローズします。

#### 関連タスク

16 [ページの『アプリケーション管理へのアプリケーションの登録](#page-21-0) (ローカル設定)』 アプリケーション管理を使用して、ユーザーまたはグループに対して特定の 機能へのアクセスを許可ま たは拒否する場合、 アプリケーションを登録する必要があります。

18 [ページの『セントラル設定の作業』](#page-23-0)

アプリケーション管理のセントラル設定を使用することによって、以前は Client Access Express ポリシ ーで管理されていた iSeries Access for Windows のいくつかの機能を、管理者が制御することができま す。

#### 関連資料

3 [ページの『セントラル設定の登録』](#page-8-0)

「アプリケーション **(**セントラル設定**) (Applications (Central Settings))**」ダイアログには、セントラル 設定をサポートするクライアント・アプリケーションのリストが表示されます。

# 機能のアクセス設定の作業

アプリケーション管理を使用すると、機能のアクセス設定を表示または編集できます。

これには以下のステップを行います。

- 1. アクセス設定を変更する機能を含むシステムを右クリックします。
- 2. 「アプリケーション管理」を選択します。
- <span id="page-23-0"></span>3. 管理システム上にいる場合、「ローカル設定 **(Local Settings)**」を選択します。そうでない場合は、次の ステップに進みます。
- 4. 「管理可能な機能 (administrable function)」を選択します。
- 5. 必要に応じて、「デフォルト・アクセス」を選択します。これを選択すると、デフォルトですべてのユ ーザーが機能にアクセスできるようになります。
- 6. 必要に応じて、「すべてのオブジェクト・アクセス」を選択します。これを選択すると、すべてのオブ ジェクトのシステム特権を持つすべてのユーザーが機能にアクセスできるようになります。
- 7. 必要に応じて、「カスタマイズ」を選択します。「アクセスのカスタマイズ」ダイアログの「追加」お よび「除去」ボタンを使用して、「アクセス許可」リストおよび「アクセス否認」リストでユーザーを 追加または除去します。
- 8. 必要に応じて、「カスタマイズの除去」を選択します。これを選択すると、選択されている機能から、 カスタマイズされたアクセスが削除されます。
- 9. 「**OK**」をクリックして、「アプリケーション管理」ダイアログをクローズします。

# ユーザーまたはグループのアクセス設定の作業

アプリケーション管理を使用すると、ユーザーまたはグループにアクセスを許可する機能を識別することが できます。また、ユーザーまたはグループが特定の機能にアクセスするようカスタマイズできます。

これには以下のステップを行います。

- 1. iSeries ナビゲーターで「ユーザーおよびグループ」を展開します。
- 2. 「すべてのユーザー」、「グループ」、または「グループ内にないユーザー」を選択し、ユーザーおよ びグループのリストを表示します。
- 3. ユーザーまたはグループを右クリックし、「プロパティー」を選択します。
- 4. 「機能」を選択します。
- 5. 「アプリケーション」タブをクリックします。
- 6. このページで、ユーザーまたはグループのアクセス設定を変更します。
- 7. 「**OK**」を 2 回クリックして、「プロパティー」ダイアログをクローズします。

手順に不明な点がある場合は、iSeries ナビゲーターのオンライン・ヘルプのダイアログの各フィールドに 関する詳細を参照してください。

注**:** 場合によっては、ユーザーは読み取り専用のアクセスのみ許可されることがあります。これは、機能が すべてのオブジェクトのアクセス権を持ち、ユーザーがすべてのオブジェクトのシステム特権を持つ場 合に起こります。

### セントラル設定の作業

アプリケーション管理のセントラル設定を使用することによって、以前は Client Access Express ポリシー で管理されていた iSeries Access for Windows のいくつかの機能を、管理者が制御することができます。

アプリケーション管理のセントラル設定を使用して制御できる機能と設定のリストを表示するには、 『iSeries Access for Windows ポリシーのリスト』を参照してください。

注**:** iSeries Access for Windows ポリシーは、これらのセントラル設定を使用して処理することができま す。しかし、インストール、PC5250 の詳細な設定、およびコンピューター・アクセス (アプリケーシ ョン管理では、機能へのアクセスの許可または拒否をコンピューター (PC) に対して指定できません) のポリシーはサポートされません。

以下の図は、「*iSeries* システム」 → 「アプリケーション管理」 → 「セントラル設定」の順に選択したと きに表示されるものです。このダイアログから、セントラル設定についての作業を行うことができます。こ のダイアログでは、チェック・ボックスを選択することによって、特定の管理可能な機能へのアクセスを許 可または拒否することができます。リストされている項目は、「クライアント・アプリケーション」タブに ある、管理者が使用できる管理可能な機能です。

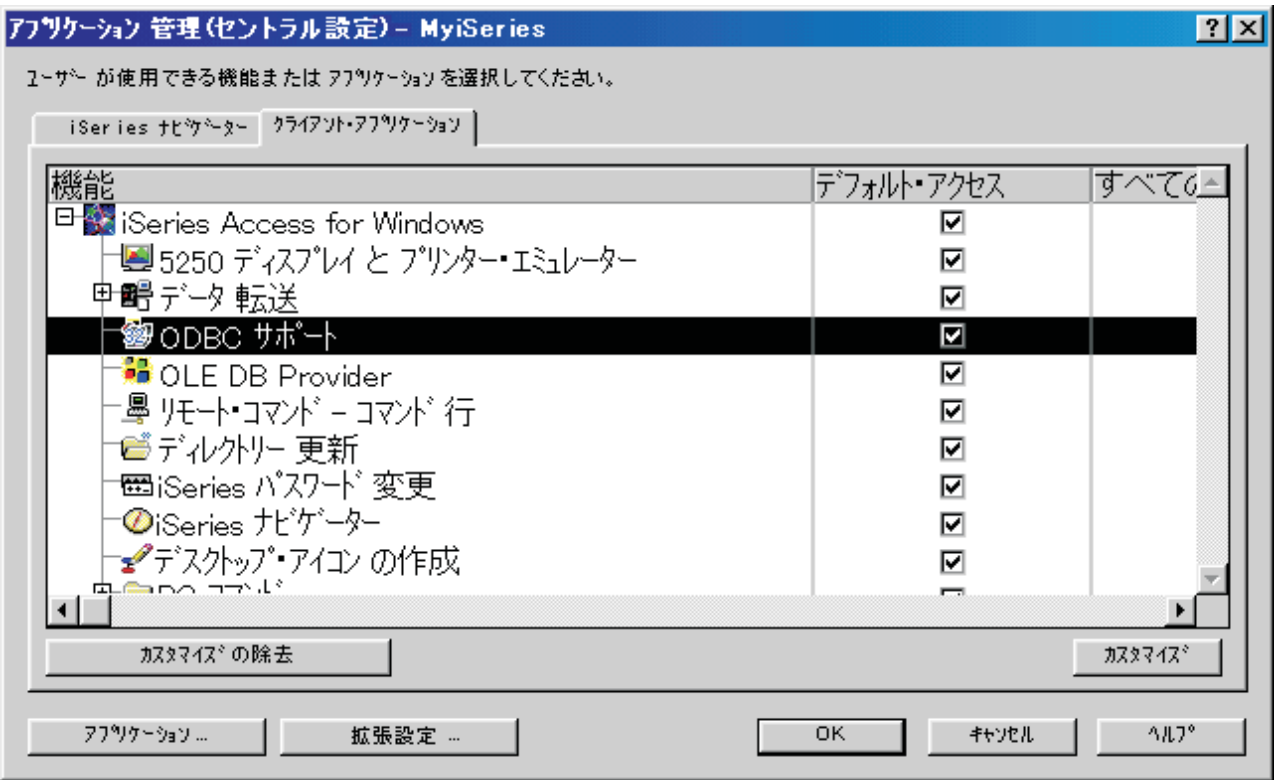

図 *4.* 「アプリケーション管理 *(*セントラル設定*)*」ダイアログにリストされている管理可能な機能

「セントラル設定」ページから iSeries Access for Windows の機能を管理することはできますが、 iSeries Access for Windows の拡張設定で作業する場合には、「拡張設定」ボタンをクリックして、「拡張設定」 ダイアログをオープンする必要があります。システム管理者は、管理システムからユーザーまたはグループ の拡張設定を設定することができます。管理者は、これらの値を強制するかまたは推奨することができま す。拡張設定は、Advanced Settings for iSeries Access for Windows が登録されている場合にだけ使用でき ます。

ユーザーまたはグループの拡張設定について作業するには、以下を完了させます。

- 1. iSeries ナビゲーターで、管理システムを右クリックします。
- 2. 「アプリケーション管理」 → 「セントラル設定」 の順に選択します。
- 3. 「拡張設定」をクリックします。
- 4. 作業を行うユーザーまたはグループを選択します。
- 5. 「接続」タブを選択して、サインオン情報、パフォーマンス設定、およびサーバーに接続するときに Secure Sockets layer (SSL) を使用するかどうかを設定します。パッドロックをクリックして、値を強 制値から推奨値 (またはその逆) に変更します。
- 6. 「パスワード **(Passwords)**」タブをクリックして、パスワードが失効する前にユーザーに警告するかど うかを指定します。パスワードをキャッシュできるようにするかどうか、およびキャッシュできないよ

<span id="page-25-0"></span>うにした場合に送られてくるすべてのリモート・コマンドを許可するかどうかを指定することもできま す。パッドロックをクリックして、値を強制値から推奨値 (またはその逆) に変更します。

- 7. 「言語」タブをクリックして、文字変換の指定変更についてデフォルトまたはユーザー定義の値を指定 します。また、双方向のスクリプト変換を使用可能にするように指定することもできます。パッドロッ クをクリックして、値を強制値から推奨値 (またはその逆) に変更します。
- 8. 「サービス **(Service)**」タブをクリックして、バックグラウンドのサービス・ジョブを自動的に開始す るかどうかを指定します。パッドロックをクリックして、値を強制値から推奨値 (またはその逆) に変 更します。
- 9. 「環境」タブを選択して、選択されているユーザーまたはグループが使用できる環境を指定します。シ ステム管理者により定義された環境は、ユーザーまたはグループは変更できません。

注**:** この情報は、iSeries Access for Windows ポリシーとは異なります。

| 10. 「**ブラグイン**」タブをクリックします。このタブを使用して、新規ブラグインがインストール可能であ るかを自動的に判別するかどうかを指定します。 デフォルトでは、「新規プラグインがインストール 可能かどうかを自動的に判別」にチェックが入っています。このボックスがチェックされている場合、 | |

- i5/OS システムは、クライアントへの最初の接続時にクライアントでプラグインをスキャンします。 |
- i5/OS サーバーに、クライアント用の追加のプラグインがある場合、サーバーは、このプラグインをイ | |
- ンストールするようにプロンプトを出します。この設定は、「新規プラグインがインストール可能かど うかを自動的に判別」ボックスを選択解除することでオフにできます。 |
	- 11. 「**OK**」をクリックして、「拡張設定」ダイアログをクローズします。
	- 12. 「**OK**」をクリックして、「アプリケーション管理」ダイアログをクローズします。

#### 関連タスク

16 [ページの『管理システムへのアプリケーションの登録](#page-21-0) (セントラル設定)』 アプリケーション管理を使用して、ユーザーまたはグループに対して特定の 機能へのアクセスを許可ま たは拒否する場合、 アプリケーションを登録する必要があります。

# アプリケーション管理シナリオ

これらのシナリオでは、アプリケーション管理を企業ストラテジーに適用する方法を説明します。これらの シナリオではある企業の計画について説明し、アプリケーション管理を使用してその計画を実行する方法に ついて説明します。

#### 関連概念

14 [ページの『アプリケーション管理のセットアップ』](#page-19-0)

アプリケーション管理を使用するには、アプリケーション管理を使用するように iSeries を構成する必 要があります。

# シナリオ **1:** アプリケーション管理のセットアップ

このシナリオでは、アプリケーション管理を介してシステムを管理するように計画し、構成する方法を説明 します。ユーザーのアクセス権をユーザーの業務に特有のアプリケーションや機能に制限することで、アプ リケーションに対するユーザーのアクセス権を制御する方法を説明します。

社内のネットワークに、以下のクライアント・アプリケーションを実行するサーバー (サーバー 001) が存 在する場合を考えてみます。

製造アプリケーション

以下の管理可能な機能を持つクライアント・インターフェース

v 在庫管理

• オーダー実行

#### 財務アプリケーション

以下の管理可能な機能を持つクライアント・インターフェース

- v 売掛管理
- v 予算

ユーザーは、iSeries Access for Windows と iSeries ナビゲーターを使用してこのサーバーにアクセスしま す。どのアプリケーションをアプリケーション管理を介して管理するかを決定する必要があります。その上 でユーザーが各機能に対して必要とするアクセスのタイプを判断する必要があります。

### ステップ **1:** アプリケーション管理ストラテジーの計画

#### どのアプリケーションを管理するか。

サーバー 001 には別個のユーザー・グループが 2 つだけ存在します。製造アプリケーションのユ ーザーおよび財務アプリケーションのユーザーです。製造ユーザーは財務アプリケーションへはア クセスできません。また、財務ユーザーは製造アプリケーションへはアクセスできません。さら に、各種 iSeries ナビゲーター機能に対する各グループのアクセス設定は異なります。このため、 サーバー 001 には iSeries ナビゲーター、製造アプリケーション、および財務アプリケーションを 登録する必要があります。iSeries Access for Windows およびその管理可能な機能 (iSeries ナビゲ ーター) は、アプリケーション管理をインストールするときに自動的に登録されるので、iSeries ナ ビゲーターを登録する必要はありません。

#### アプリケーションの管理可能な機能に対し、どのタイプのアクセスをユーザーに許可するか。

製造アプリケーションを使用するユーザーはすべて MFGUSER というユーザー・グループに所属 します。製造チームのリーダーはすべて MFGLEAD というユーザー・グループにも所属します。 財務アプリケーションを使用するユーザーはすべて FINANCE というユーザー・グループに所属し ます。ユーザー・グループの決定後、サーバー 001 のアプリケーションのユーザーには、以下に 対するアクセス権を与えることができます。

### 製造アプリケーション

在庫管理

この機能にアクセスする必要があるのは Judy、Natasha、Jose、および Alex のみ です。

オーダー実行

Alex 以外のすべての製造チーム・リーダーがこの機能へのアクセス権を必要とし ます。

財務アプリケーション

売掛管理

FINANCE のすべてのメンバーがこの機能へのアクセス権を必要とします。

予算 FINANCE のすべてのメンバーがこの機能へのアクセス権を必要とします。

#### **iSeries** ナビゲーター

- v すべての製造ユーザーは、基本オペレーションへのアクセス権を必要とします。
- v すべての財務ユーザーは、基本オペレーション、データベースおよびファイル・システ ムへのアクセス権を必要とします。
- v すべてのシステム管理者は、すべての iSeries ナビゲーター機能へのアクセス権を必要 とします。

注**:** このサーバーの管理者には、製造アプリケーションまたは財務アプリケーションへのアクセス 権は必要ではありません。すべての管理者は、すべてのオブジェクトのシステム特権を持ちま す。

### ステップ **2:** アプリケーション管理ストラテジーのセットアップ

アプリケーション管理ストラテジーの計画で集めた情報に基づいて、以下のようにそれぞれのアプリケーシ ョンの管理可能な機能についてのアクセス設定を構成します。

### 製造アプリケーション

在庫管理

- 1. 「アプリケーション管理」ダイアログの「クライアント・アプリケーション」ページを開きま す。
- 2. 「製造アプリケーション」を展開します。
- 3. 「在庫管理」の「デフォルト・アクセス」を選択解除します。
- 4. 「カスタマイズ」をクリックします。「アクセスのカスタマイズ」ダイアログが開きます。
- 5. 「アクセス」フィールドの「全オブジェクト・システム特権」を選択解除します。
- 6. 「ユーザーおよびグループ」リスト・ボックスの「すべてのユーザー」を展開します。
- 7. すべてのユーザーのリストから Judy、Natasha、Jose、および Alex を選択して「追加」をクリ ックし、「アクセス許可」リストに追加します。
- 8. 「**OK**」をクリックしてアクセス設定を保管します。
- 9. 「オーダー実行」の「デフォルト・アクセス」を選択解除します。
- 10. 「カスタマイズ」をクリックします。「アクセスのカスタマイズ」ダイアログが開きます。
- 11. 「アクセス」フィールドの「全オブジェクト・システム特権を持つユーザー」を選択解除しま す。
- 12. 「ユーザーおよびグループ」リスト・ボックスの「すべてのユーザー」を展開します。
- 13. すべてのユーザーのリストから Alex を選択して「追加」をクリックし、「アクセス否認」リ ストに追加します。
- 14. 「ユーザーおよびグループ」 リスト・ボックスの「グループ」を展開します。
- 15. グループ・リストから MFGLEAD を選択して「追加」をクリックし、「アクセス許可」リス トに追加します。
- 16. 「**OK**」をクリックしてアクセス設定を保管します。

### 財務アプリケーション

すべての機能

- 1. 「アプリケーション管理」ダイアログの「クライアント・アプリケーション」ページを開きま す。
- 2. 「財務アプリケーション」を展開します。
- 3. 「売掛管理」の「デフォルト・アクセス」を選択解除します。
- 4. 「カスタマイズ」をクリックします。「アクセスのカスタマイズ」ダイアログが開きます。
- 5. 「アクセス」フィールドの「全オブジェクト・システム特権を持つユーザー」を選択解除しま す。
- 6. 「ユーザーおよびグループ」 リスト・ボックスの「グループ」を展開します。
- 7. グループ・リストから「FINANCE」を選択して「追加」をクリックし、グループを「アクセス 許可」リストに追加します。
- 8. 「**OK**」をクリックしてアクセス設定を保管します。
- 9. 「予算」についてこのステップを繰り返します。

#### <span id="page-28-0"></span>**iSeries** ナビゲーター

#### 基本オペレーション

- 1. 「アプリケーション管理」ダイアログの「**iSeries** ナビゲーター」ページを開きます。
- 2. 「基本操作」の「デフォルト・アクセス」および「すべてのオブジェクト・アクセス」を選択 します。
- 3. 「**OK**」をクリックしてアクセス設定を保管します。

### データベース

- 1. 「アプリケーション管理」ダイアログの「**iSeries** ナビゲーター」ページを開きます。
- 2. 「データベース」の「デフォルト・アクセス」を選択解除します。
- 3. 「カスタマイズ」をクリックします。「アクセスのカスタマイズ」ダイアログが開きます。
- 4. 「アクセス」フィールドの「全オブジェクト・システム特権を持つユーザー」を選択します。
- 5. 「ユーザーおよびグループ」 リスト・ボックスの「グループ」を展開します。
- 6. グループ・リストから「FINANCE」を選択して「追加」をクリックし、グループを「アクセス 許可」リストに追加します。
- 7. 「**OK**」をクリックしてアクセス設定を保管します。

#### ファイル・システム

- 1. 「アプリケーション管理」ダイアログの「**iSeries** ナビゲーター」ページを開きます。
- 2. 「ファイル・システム」の「デフォルト・アクセス」を選択解除します。
- 3. 「カスタマイズ」をクリックします。「アクセスのカスタマイズ」ダイアログが開きます。
- 4. 「アクセス」フィールドの「全オブジェクト・システム特権を持つユーザー」を選択します。
- 5. 「ユーザーおよびグループ」 リスト・ボックスの「グループ」を展開します。
- 6. グループ・リストから「FINANCE」を選択して「追加」をクリックし、グループを「アクセス 許可」リストに追加します。
- 7. 「**OK**」をクリックしてアクセス設定を保管します。

### その他のすべての **iSeries** ナビゲーター機能

- 1. 「アプリケーション管理」ダイアログの「**iSeries** ナビゲーター」ページを開きます。
- 2. それぞれの機能について「デフォルト・アクセス」を選択解除し、「すべてのオブジェクト・ アクセス」を選択します。
- 3. 「**OK**」をクリックしてアクセス設定を保管します。

アプリケーション管理のローカル設定を使用して、ユーザーのアクセスを特定の機能に制限する環境がセッ トアップされました。アプリケーション管理のセントラル設定をセットアップする場合は、アプリケーショ ン管理ストラテジーにおけるセントラル設定の使用方法を説明する『シナリオ 2: 管理システムのセントラ ル設定のセットアップ』に進みます。

# シナリオ **2:** 管理システムのセントラル設定のセットアップ

このシナリオはシナリオ 1 と同じ設定に基づいていますが、システムをセントラル設定を備える管理シス テムとして定義する方法についても説明します。

シナリオ 1 では、特定の製造アプリケーションおよび財務アプリケーションへのアクセスを管理するため に、システムでアプリケーション管理をセットアップしました。システムを管理システムとして定義するこ | とによって、セントラル設定を管理することができます。これらの設定を使用することによって、サインオ Ⅰ ン、接続、言語、環境、サービス、パスワードの情報を制御し、新規ブラグインが使用可能であることを自 動的に判別する拡張設定を使用することができます。さらに、iSeries Access for Windows のいくつかの追 | Ⅰ 加機能へのアクセスも制御することができます。|

### ステップ **1:** 管理システム・ストラテジーの計画

#### どのユーザーを管理するか。

すべてのユーザーは各種の機能に対して特定のアクセス設定を持っているため、アクセス設定を実 行するにはすべてのユーザーを管理する必要があります。そうしないと、すべてのユーザーがすべ ての機能にアクセスする可能性があります。

### 変更されているインストール・イメージを使用してインストールするすべてのユーザーは、指定されている 管理システムを使用するか。

製造担当員と財務担当員が使用できるサーバーは、サーバー 001 だけです。このサーバーは、す べてのユーザーの拡張設定を持っているので、ユーザーがインストール作業を行うときに、自動的 にサーバー 001 を管理システムとして使用する必要があります。ユーザー環境においてこのサー バーが唯一の管理システムであるため、サーバー 001 を管理システムのインストール・イメージ として指定します。

### クライアントの設定を管理システムの設定と確実に一致させるために、どれくらいの頻度でクライアント側 のキャッシュの妥当性検査を行うか。

セントラル設定は、最初にセットアップされた後に頻繁に変更されることはありません。しかし、 変更した場合は 1 週間以内にネットワーク内のすべての iSeries Access for Windows クライアン トにこの変更を配布する必要があります。このため、スキャンの頻度を「**7** 日に **1** 回 **(Once every seven days)**」に設定する必要があります。

### セントラル設定を使用して管理するどの **iSeries Access for Windows** アプリケーションをユーザーおよび グループが使用できるようにする必要があるか。

中央管理されるアプリケーションの中で、管理可能な機能のリモート・コマンド - コマンド行以外 のすべてのアプリケーションは、すべてのユーザーおよびグループが使用できるようにする必要が あります。

#### どの拡張設定を強制または推奨するか。

すべてのユーザーが必ずデフォルト ID (必要に応じてプロンプトが出される) を使用してシステム にサインオンし、パスワードが失効する前にユーザーに確実に警告メッセージを出す必要がありま す。そのため、サインオン情報とパスワード失効の警告を強制する必要があります。強制すること で、ユーザーはこの 2 つの設定を変更できなくなります。その他のすべての拡張設定は推奨され る状態になるため、システム管理者が推奨した値をユーザーは変更できます。

### ステップ **2:** 管理システムのセットアップ

### 管理システムの定義

このステップでは、管理システムで実際に機能を管理するために必要なアクションの概略について 説明します。

- 1. 「サーバー **001 (Server001)**」を右クリックし、「プロパティー」を選択します。
- 2. 「管理システム」ページを選択します。
- 3. 「管理システム」を選択します。
- 4. スキャンの頻度に対し「日数 **(Number of days)**」を選択し、「7 日 (7 days)」を指定しま す。
- 5. 「デフォルトでユーザーを管理 **(Administer users by default)**」を選択します。
- 6. 「インストール・イメージにある管理システムの設定 **(Set Installation Image Administration System)**」をクリックします。
- 7. インストール・イメージの場所を指定するか、または「参照」をクリックしてインストール・ イメージを見つけます。
- 8. 管理システムに対して「サーバー **001 (Server001)**」を指定します。
- 9. 「**OK**」をクリックして、「インストール・イメージにある管理システムの設定 **(Set Installation Image Administration System)**」ダイアログをクローズします。
- 10. 「**OK**」をクリックして、「プロパティー」ダイアログをクローズします。

#### セントラル設定の設定

このステップでは、管理システムの拡張設定を設定するために必要なアクションの概略について説 明します。

- 1. 「サーバー **001 (Server001)**」を右クリックします。
- 2. 「アプリケーション管理」 → 「セントラル設定」 の順に選択します。
- 3. 「リモート・コマンド コマンド行 デフォルト・アクセス (Remote Command-Command Line Default Access)」を選択解除します。
- 4. 「リモート・コマンド コマンド行 すべてのオブジェクト・アクセス (Remote Command-Command Line All Object Access)」を選択解除します。
- 5. 「拡張設定」をクリックします。
- 6. 「パスワード **(Passwords)**」ページを選択します。
- 7. 「サーバー・パスワードが失効する前にユーザーに警告 **(Warn users before server password expires)**」を選択します。
- 8. 失効する 10 日前に警告メッセージをユーザーに送信するように 「10 日 (10 days)」を指定 します。
- 9. この値の前にあるパッドロックをクリックして、この値を強制します。(パッドロックはクロー ズされるはずです。)
- 10. 「接続」ページを選択します。
- 11. 「デフォルトのユーザー **ID** を使用、必要に応じてプロンプトを出す **(Use default user ID, prompt as needed)**」を選択します。
- 12. パッドロックをクリックして、この値を強制します。(パッドロックはクローズされるはずで す。)
- 13. その他のすべての拡張設定を推奨値にしておきます。これらの設定のパッドロックはオープン になっているはずです。
- 14. 「**OK**」をクリックして、「拡張設定」ダイアログをクローズします。
- 15. 「**OK**」をクリックして、「アプリケーション管理」ダイアログをクローズします。

セントラル設定を持つ管理システムがセットアップされました。セントラル設定内で、企業のニーズを満た すように拡張設定を設定することができました。

# <span id="page-32-0"></span>付録**.** 特記事項

本書は米国 IBM が提供する製品およびサービスについて作成したものです。

本書に記載の製品、サービス、または機能が日本においては提供されていない場合があります。日本で利用 可能な製品、サービス、および機能については、日本 IBM の営業担当員にお尋ねください。本書で IBM 製品、プログラム、またはサービスに言及していても、その IBM 製品、プログラム、またはサービスのみ が使用可能であることを意味するものではありません。これらに代えて、IBM の知的所有権を侵害するこ とのない、機能的に同等の製品、プログラム、またはサービスを使用することができます。ただし、IBM 以外の製品とプログラムの操作またはサービスの評価および検証は、お客様の責任で行っていただきます。

IBM は、本書に記載されている内容に関して特許権 (特許出願中のものを含む) を保有している場合があ ります。本書の提供は、お客様にこれらの特許権について実施権を許諾することを意味するものではありま せん。実施権についてのお問い合わせは、書面にて下記宛先にお送りください。

〒106-0032 東京都港区六本木 3-2-31 IBM World Trade Asia Corporation Licensing

以下の保証は、国または地域の法律に沿わない場合は、適用されません。 IBM およびその直接または間接 の子会社は、本書を特定物として現存するままの状態で提供し、商品性の保証、特定目的適合性の保証およ び法律上の瑕疵担保責任を含むすべての明示もしくは黙示の保証責任を負わないものとします。国または地 域によっては、法律の強行規定により、保証責任の制限が禁じられる場合、強行規定の制限を受けるものと します。

この情報には、技術的に不適切な記述や誤植を含む場合があります。本書は定期的に見直され、必要な変更 は本書の次版に組み込まれます。 IBM は予告なしに、随時、この文書に記載されている製品またはプログ ラムに対して、改良または変更を行うことがあります。

本書において IBM 以外の Web サイトに言及している場合がありますが、便宜のため記載しただけであ り、決してそれらの Web サイトを推奨するものではありません。それらの Web サイトにある資料は、こ の IBM 製品の資料の一部ではありません。それらの Web サイトは、お客様の責任でご使用ください。

IBM は、お客様が提供するいかなる情報も、お客様に対してなんら義務も負うことのない、自ら適切と信 ずる方法で、使用もしくは配布することができるものとします。

本プログラムのライセンス保持者で、(i) 独自に作成したプログラムとその他のプログラム (本プログラム を含む) との間での情報交換、および (ii) 交換された情報の相互利用を可能にすることを目的として、本 プログラムに関する情報を必要とする方は、下記に連絡してください。

IBM Corporation Software Interoperability Coordinator, Department YBWA 3605 Highway 52 N Rochester, MN 55901 U.S.A.

本プログラムに関する上記の情報は、適切な使用条件の下で使用することができますが、有償の場合もあり ます。

本書で説明されているライセンス・プログラムまたはその他のライセンス資料は、IBM 所定のプログラム | 契約の契約条項、IBM プログラムのご使用条件、IBM 機械コードのご使用条件、またはそれと同等の条項 | に基づいて、 IBM より提供されます。 |

この文書に含まれるいかなるパフォーマンス・データも、管理環境下で決定されたものです。そのため、他 の操作環境で得られた結果は、異なる可能性があります。一部の測定が、開発レベルのシステムで行われた 可能性がありますが、その測定値が、一般に利用可能なシステムのものと同じである保証はありません。さ らに、一部の測定値が、推定値である可能性があります。実際の結果は、異なる可能性があります。お客様 は、お客様の特定の環境に適したデータを確かめる必要があります。

IBM 以外の製品に関する情報は、その製品の供給者、出版物、もしくはその他の公に利用可能なソースか ら入手したものです。IBM は、それらの製品のテストは行っておりません。したがって、他社製品に関す る実行性、互換性、またはその他の要求については確証できません。 IBM 以外の製品の性能に関する質問 は、それらの製品の供給者にお願いします。

IBM の将来の方向または意向に関する記述については、予告なしに変更または撤回される場合があり、単 に目標を示しているものです。

本書はプランニング目的としてのみ記述されています。記述内容は製品が使用可能になる前に変更になる場 合があります。

本書には、日常の業務処理で用いられるデータや報告書の例が含まれています。より具体性を与えるため に、それらの例には、個人、企業、ブランド、あるいは製品などの名前が含まれている場合があります。こ れらの名称はすべて架空のものであり、名称や住所が類似する企業が実在しているとしても、それは偶然に すぎません。

著作権使用許諾:

本書には、様々なオペレーティング・プラットフォームでのプログラミング手法を例示するサンプル・アプ リケーション・プログラムがソース言語で掲載されています。お客様は、サンプル・プログラムが書かれて いるオペレーティング・プラットフォームのアプリケーション・プログラミング・インターフェースに準拠 したアプリケーション・プログラムの開発、使用、販売、配布を目的として、いかなる形式においても、 IBM に対価を支払うことなくこれを複製し、改変し、配布することができます。このサンプル・プログラ ムは、あらゆる条件下における完全なテストを経ていません。従って IBM は、これらのサンプル・プログ ラムについて信頼性、利便性もしくは機能性があることをほのめかしたり、保証することはできません。

強行法規に反する場合を除き、IBM、「プログラム」開発者および IBM ビジネス・パートナーは「プログ | ラム」を特定物として現存するままの状態で提供し、「ブログラム」または技術サポート (提供される場 合) について、法律上の瑕疵担保責任を含め、第三者の権利の不侵害の保証、商品性の保証、特定目的適合 | 性の保証を含む明示もしくは黙示のいかなる保証責任も負わないものとします。 | |

l IBM、そのプログラム開発者、または供給者は、いかなる場合においてもその予見の有無を問わず、以下に 対する責任を負いません。 |

- 1. データの喪失、または損傷。 |
- 2. 特別損害、付随的損害、間接損害、または経済上の結果的損害 |
- | 3. 逸失した利益、ビジネス上の収益、あるいは節約すべかりし費用

国または地域によっては、法律の強行規定により、上記の責任の制限が適用されない場合があります。 |

それぞれの複製物、サンプル・プログラムのいかなる部分、またはすべての派生的創作物にも、次のよう に、著作権表示を入れていただく必要があります。

**28** IBM Systems - iSeries: iSeries ナビゲーター アプリケーション管理

<span id="page-34-0"></span>© (お客様の会社名) (西暦年). このコードの一部は、IBM Corp. のサンプル・プログラムから取られていま す。 © Copyright IBM Corp. \_年を入れる\_. All rights reserved.

この情報をソフトコピーでご覧になっている場合は、写真やカラーの図表は表示されない場合があります。

### 商標

以下は、IBM Corporation の商標です。

- Current |
- |  $i5/OS$
- IBM |
- iSeries |
- zSeries |

他の会社名、製品名およびサービス名などはそれぞれ各社の商標または登録商標です。

# 資料に関するご使用条件

これらの資料は、以下の条件に同意していただける場合に限りご使用いただけます。

個人使用**:** これらの資料は、すべての著作権表示その他の所有権表示をしていただくことを条件に、非商業 的な個人による使用目的に限り複製することができます。ただし、IBM の明示的な承諾をえずに、これら の資料またはその一部について、二次的著作物を作成したり、配布 (頒布、送信を含む) または表示 (上映 を含む) することはできません。

商業的使用**:** これらの資料は、すべての著作権表示その他の所有権表示をしていただくことを条件に、お客 様の企業内に限り、複製、配布、および表示することができます。 ただし、IBM の明示的な承諾をえずに これらの資料の二次的著作物を作成したり、お客様の企業外で資料またはその一部を複製、配布、または表 示することはできません。

ここで明示的に許可されているもの以外に、資料や資料内に含まれる情報、データ、ソフトウェア、または その他の知的所有権に対するいかなる許可、ライセンス、または権利を明示的にも黙示的にも付与するもの ではありません。

資料の使用が IBM の利益を損なうと判断された場合や、上記の条件が適切に守られていないと判断された 場合、 IBM はいつでも自らの判断により、ここで与えた許可を撤回できるものとさせていただきます。

お客様がこの情報をダウンロード、輸出、または再輸出する際には、米国のすべての輸出入関連法規を含 む、すべての関連法規を遵守するものとします。

IBM は、これらの資料の内容についていかなる保証もしません。これらの資料は、特定物として現存する ままの状態で提供され、商品性の保証、第三者の権利の不侵害の保証、特定目的適合性の保証および法律上 の瑕疵担保責任を含むすべての明示もしくは黙示の保証責任なしで提供されます。

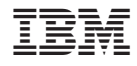

Printed in Japan